## Introduction to GeoGebra

## **Presenting GeoGebra Practical Session**

## **General aspects:**

1. Learning Goals:

To develop an understanding of the use of GeoGebra in mathematics teaching

To develop problem solving skills using GeoGebra as a technological tool

2. General strategy:

Working practically in GeoGebra in pairs and/or groups, alongside discussing the use of technology

3. Structure

Lesson segments: Introduction, short presentation of the program/GGb content, presentation of settings in GGb and the website, trying out some of the tools in GGb, work in pairs investigating GGb, drawing special tasks, work in pairs, (logging in to the GeoGebra materials on the website, logging in to a GGb group and sharing materials).

4. Resources:

PowerPoint presentation, GGb Cards and pc/tablet

**Development of the Lesson:** 

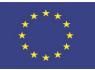

With the support of the Erasmus+ programme of the European Union

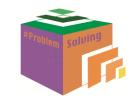

| Task and Learning Activities                  | Expected<br>Duration | Class Activity (potential<br>difficulties)                                                                                                    | Instructor Support | Goal and Assessment                                                                          |
|-----------------------------------------------|----------------------|----------------------------------------------------------------------------------------------------|--------------------|----------------------------------------------------------------------------------------------|
| Introduction                                  | 10 mins              | Ask if anyone knows the program,<br>and if they do, what have they<br>been working with?                                                                       |                    | Goal: As teacher to<br>know the level<br>among the students<br>Assessment:<br>Class response |
| Short presentation of the program/GGb content | 10 mins              | Presentation of some of the<br>facilities (geometry, spreadsheet,<br>CAS, language settings) in GGb<br>that will be necessary for the<br>following activities. |                    | <i>Goal:</i> The students will get knowledge of                                              |
| ✿ View                                        |                      |                                                                                                    |                    | the different facilities                                                                     |
| ∧√ ⊘Algebra                                   |                      |                                                                                                    |                    | in GGb                                                                                       |
| x= CAS                                        |                      |                                                                                                    |                    |                                                                                              |
| Graphics                                      |                      |                                                                                                    |                    |                                                                                              |
| <ul> <li>▲ □Graphics 2</li> </ul>             |                      |                                                                                                    |                    |                                                                                              |
| ▲ ■3D Graphics                                |                      |                                                                                                    |                    |                                                                                              |
| Spreadsheet                                   |                      |                                                                                                    |                    |                                                                                              |
| Probability Calculator                        |                      |                                                                                                    |                    |                                                                                              |
| Econstruction Protocol                        |                      |                                                                                                    |                    |                                                                                              |
| □Input Bar                                    |                      |                                                                                                    |                    |                                                                                              |
| ■Navigation Bar                               |                      |                                                                                                    |                    |                                                                                              |
|                                               |                      |                                                                                                    |                    |                                                                                              |
|                                               |                      |                                                                                                    |                    |                                                                                              |
|                                               |                      |                                                                                                    |                    |                                                                                              |
|                                               |                      |                                                                                                    |                    |                                                                                              |
|                                               |                      |                                                                                                    |                    |                                                                                              |
|                                               |                      |                                                                                                    |                    |                                                                                              |

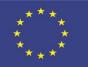

With the support of the Erasmus+ programme of the European Union

| Image: Contract of the second of the second of the seco | 15 mins | A special possibility to avoid<br>having letters on angles and lines<br>must be presented before the<br>activity 'Drawing a house'.<br>Presentation of the menu-bar, the<br>dropdown menu and the icons<br>that are going to be used (arrow,<br>point, polygon, colours etc.) | Show the students that<br>you can move to the<br>arrow by pressing the<br>'escape' button on the<br>keyboard. |  |
|----------------------------------------------------------------------------------------------------|---------|----------------------------------------------------------------------------------------------------|----------------------------------------------------------------------------------------------------|--|
|                                                                                                    |         |                                                                                                    |                                                                                                    |  |

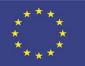

With the support of the Erasmus+ programme of the European Union

| Trying out some of the tools in GGb<br>Try the tool polygon:<br>you have to click in<br>File Edit View Options Tools Window Help<br>Regular Polygon<br>Rigid Polygon<br>Vector Polygon | 15 mins | Open GGb through geogebra.org.<br>It is appropriate to choose which<br>edition you want to present to the<br>students, because it will be easier<br>when you work in the same<br>edition. Try the tool polygon.                                                                                                    | Be sure that everybody<br>knows:<br>First click marks the<br>starting point<br>- next click draws the<br>next point and the line<br>between the two points<br>- click as many times as<br>you want lines in your<br>polygon and end clicking<br>in your starting point. | <i>Goal:</i> The students<br>develop<br>competencies in<br>working with the<br>tools.                                                                                                    |
|----------------------------------------------------------------------------------------------------|---------|----------------------------------------------------------------------------------------------------|----------------------------------------------------------------------------------------------------|----------------------------------------------------------------------------------------------------|
| Drawing special tasks                                                                                                    | 25 mins | Draw a house using different<br>shapes and colours add a tree<br>with branches, a chimney with<br>smoke coming out etc.<br>Share your drawings with other in<br>the class.<br>This is an open task, where the<br>students may choose any house<br>they want to, but there are some<br>criteria they have to fulfil. | If the students have<br>trouble drawing some of<br>the shapes, it will be<br>appropriate to ask them<br>if they have an idea, or<br>they can ask their<br>partners if they have an<br>idea.                                                                             | Goal: The students<br>practice different<br>tools and learn to<br>change colours in<br>polygons and lines<br>Assessment: Let the<br>students comment<br>on each others<br>houses and ask how<br>they are constructed.<br>Give time to<br>explanations from<br>the students - that is<br>important if you<br>want to make sure<br>they have knowledge<br>of the different tools<br>and possibilities. |

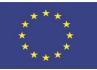

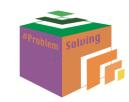